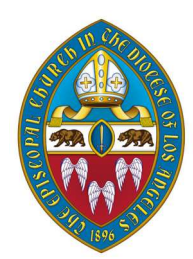

Servants of the Spirit: Diocesan Convention 2020 will be the first virtual convention in the Episcopal Diocese of Los Angeles.

We will conduct the business of convention on Zoom on Saturday, November 14 starting at 9:30 a.m. and recess for the day at 3:00 p.m.

We will reconvene with a livestreamed broadcast of convention Eucharist on Sunday, November 15 at 10:00 a.m.

# About Zoom

A Zoom webinar is different than a regular Zoom meeting in that only the speakers are visible. As an attendee, you won't be able to see the other attendees, but we will know that you're there.

Delegates with "seat and voice" or "seat, voice, and vote" will receive a link by email on Tuesday, November 10 to join the convention webinar.

 $\rightarrow$  Please do not share this link with others – it is for you and you alone.

If you do not receive a link, and believe that you should, please let the convention office know right away by emailing swylie@ladiocese.org.

#### Saturday, November 14

8:00 a.m. Registration opens (all delegate status changes must go through the Registrar)

9:30 a.m. Morning Prayer

10:00 a.m. Call to Order

11:15 a.m. Break

11:30 a.m. Reconvene

12:30 p.m. Lunch break

1:30 p.m. Reconvene

3:00 p.m. Recess

### Sunday, November 15

10:00 a.m. Diocesan-wide Convention Eucharist

(Convention adjourns with the dismissal)

# During the meeting

 $\bullet$   $\bigoplus$  Spanish translation will be provided. There is no default language so when you login, be sure to click the "interpretation" icon at the bottom of the screen and select English or Spanish.

. **If you wish to raise a point of order or speak during times of discussion**, use the "raise hand" function. We will automatically be notified that your hand is raised, and delegates will be recognized to speak in the order that they raised their hands.

- To nominate someone for an office from the floor, submit the nomination via email to convention@ladiocese.org. Please include:
	- $\rightarrow$  the name and congregation affiliation of the nominee
	- $\rightarrow$  the office for which they are being nominated
	- $\rightarrow$  the name and congregation affiliation of the nominator
- If you wish to make a motion or second a motion, use the Zoom chat feature.

### An important note about the chat

The chat function will be set up so that delegates can only communicate with the diocesan staff, not each other. We want to make sure every voice is heard and it's too easy for questions and comments to get lost in the chatter.

During convention, please only use the Zoom chat, "raise hand," or convention@ladiocese.org to communicate about convention matters.

Texting the Bishops or other diocesan staff is a sure way for your message to get lost.

### Voting at convention

During convention, delegates will be asked to vote on motions and elect officers. As a voting delegate, your participation **will work best if you use two devices**.

If you're adept and accustomed to having two windows open side by side on your device, one Zoom and one Internet browser, you can do that; but for many, two devices will be easier – like your smartphone and your computer.

Everyone has different experience and familiarity with technology. Please ask a friend, family member, or the priest in charge of your congregation if you need support during convention.

Please also check out www.diocesanconvention.com/tech-help for instructional guides and videos on logging into Zoom and using your web browser.

We are also offering one-on-one virtual tech help sessions with our IT manager, Ara. Simply scroll down to the bottom of the convention tech help page to schedule a 15 minute appointment so Ara can walk you through everything you need to know.

On Saturday morning, click the Zoom link in your email to join the webinar on one device or in one window.

On a second device, or in a second window, go to ttpoll.com. To do this, enter ttpoll.com in the address bar at the top of your web browser.

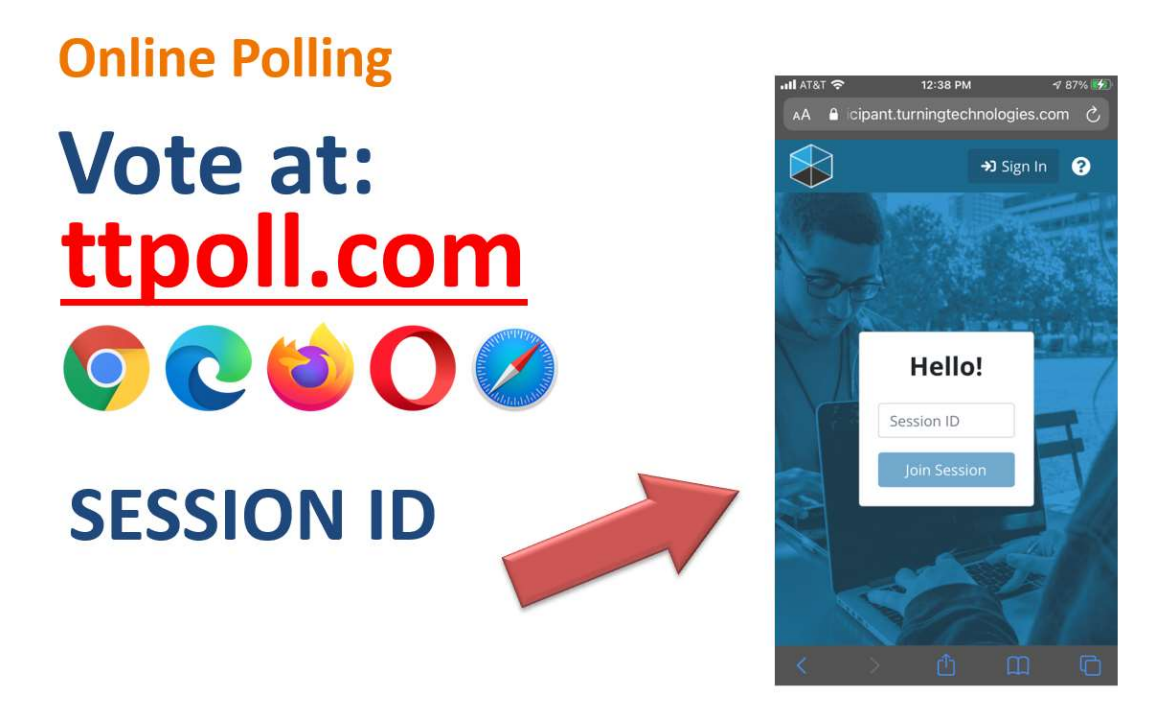

- $\rightarrow$  A pop-up window will open that says Hello!
- $\rightarrow$  Beneath that message is a blank box saying **'Session ID'** in faint letters; enter the Session ID in this box. (The Session ID will be included in

your emailed materials and is different than the one used in practice.)

- $\rightarrow$  Beneath that box, click the blue button that says Join Session.
- $\rightarrow$  That will take you to a form in which you enter your first and last name and email address – be sure to use the same email address that was used to send you the Zoom link; that's the one that's on record for you as a delegate.
- $\rightarrow$  Once you enter your name and email, you'll be connected to the page where you'll be casting votes.

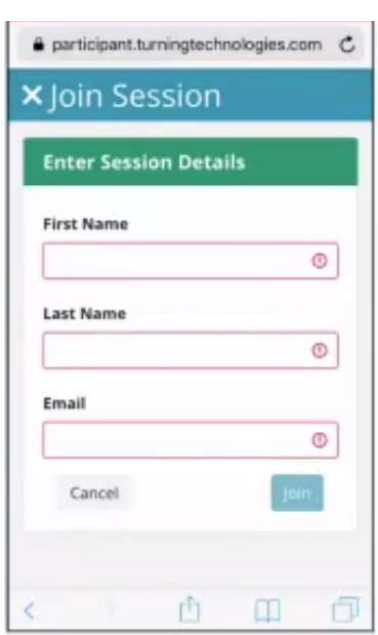

When a ballot is put to a vote, this text of the ballot will be shown on your Zoom screen and on your voting screen. We put the slide up on Zoom just so guests who are watching the livestream can see what's going on. You must cast your vote on www.ttpoll.com.

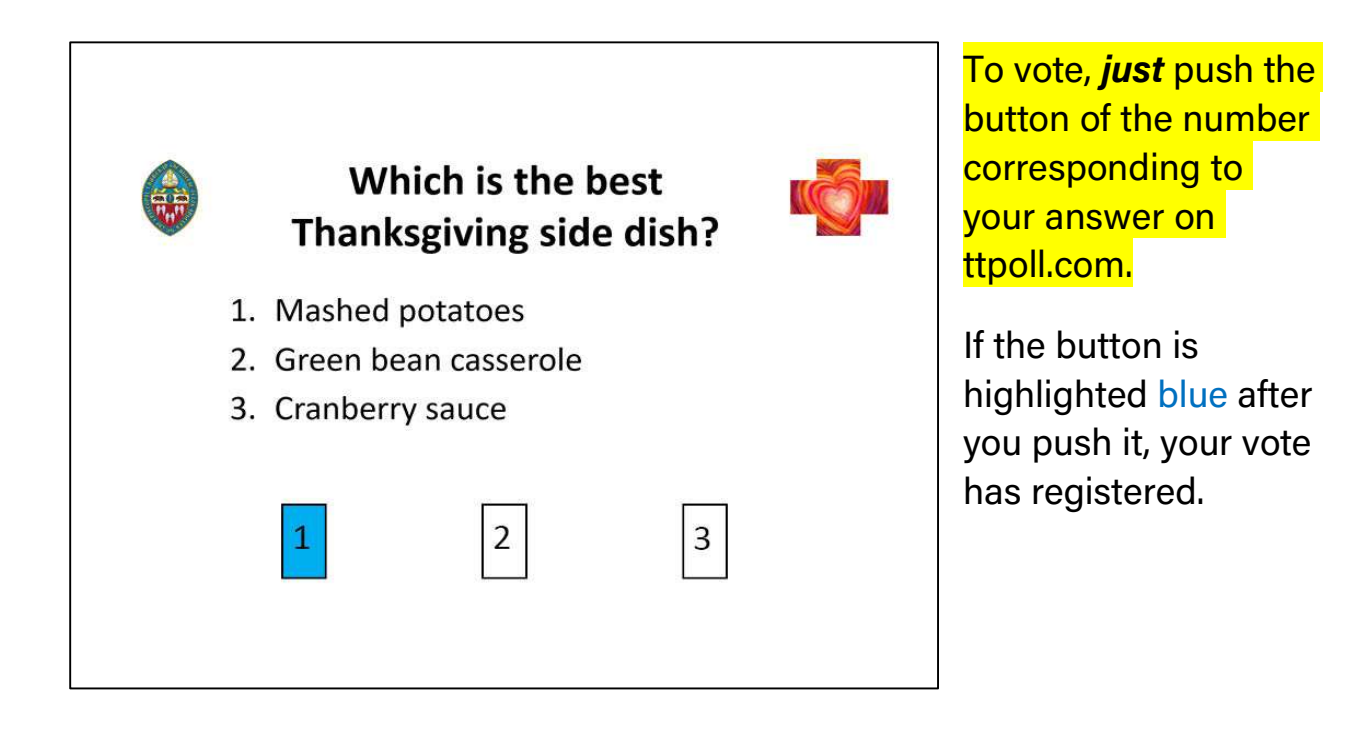

- $\rightarrow$  If you hit the wrong button by mistake, no worries as long as the vote is open, you can select a new option. The last thing you enter before the poll closes is what will register.
- $\rightarrow$  On both Zoom and in ttpoll, you'll see the *total number* of votes running up, as votes are cast.
- $\rightarrow$  On your Zoom screen, a timer will appear, counting down to the end of the vote.
- $\rightarrow$  After the voting is closed, the Judge of Elections will work with Quick Tally to tabulate and certify the results. Once they are ready, the results will be posted in both places (Zoom and ttpoll – again this is so everyone can see the results).

### Voting for elective office

Voting for elective office will be a little different. It's the same process, but before each office, you'll be asked whether you're a clergy or lay delegate.

I am a voting delegate of the following order 1. Clergy 2. Lay **POLLING** 227 ODFN

You **must** answer this question in order to be able to vote.

Diocesan canons requires us to elect officers by orders - a majority of votes in both orders (lay and clergy) are needed to elect, so we have to know which kind of vote you're casting, in order for it to count.

# Getting prepared

We will do sample voting the morning of Convention to give everyone another chance to practice.

We will also have a separate Zoom meeting all day to act as a general information desk – our Registrar will assist those who need to change their status, our IT manager will be able to help with tech issues, and other staff will be on hand for any other questions.

In the meantime, we have several more opportunities to get prepared:

### → Convention Q&A

Monday, November 9 at 6:00 p.m. with the Secretary of Convention and Convention Coordinator

### $\rightarrow$  Proposed Canonical Changes Q&A

Wednesday, November 11 at 5:00 p.m. with the Rev. Canon Kelli Grace Kurtz, Chair of the Committee on Constitution and **Canons** 

### $\rightarrow$  2021 Proposed Mission Share Fund Budget Q&A

Thursday, November 12 at 5:00 p.m. with the Treasurer of the diocese, Canon Andy Tomat, and the CFO of the diocese, the Rev. Michele Racusin

Thank you so much for your patience as we navigate our very first virtual diocesan convention together!